# [www.ledifice-forum.net](http://www.ledifice-forum.net/) Le nouveau site de l'Edifice : Le Forum

L'Edifice vient de mettre en ligne un site d'échanges pour les FF et les SS. Ces échanges sont fonctions du Degré de chacun des Abonnés. Ainsi, 9 Groupes ont été crées. Voir le tableau en bas de ce document.

### **Anonymat**

Ce site est des plus respectueux de l'anonymat souhaité pas la majorité des FM. Dans les échanges : Pas d'adresse Mail ni de nom en clair.

# **Pseudo**

C'est ton Pseudo qui sera affiché quand tu va placer un commentaire ou un apport. Il est donc plus prudent de d'utiliser un Pseudo qui n'a rien à voir avec ton adresse Mail. Avec ton adresse Mail, tu seras identifié, mais avec un Pseudo tu resteras anonyme. A noter que c'est ce pseudo qui te servira à te faire reconnaître sur la page d'accueil du Forum.

# **Que faire avec ce Forum**

- Poser une question et attendre la ou les réponses des FF et des SS abonnés au Forum.
- Ouvrir un débat sur un sujet précis.
- Donner son avis sur un livre récent ou non et attendre les avis des autres internautes.
- Faire publier une planche dans [www.ledifice.net](http://www.ledifice.net/) et demander dans le Forum, qu'il soit posé des questions ou fait des apports.

### **Comment utiliser le Forum**

- 1° Se connecter sur la Page d'accueil du site : [www.ledifice-forum.net](http://www.ledifice-forum.net/)
- 2° A la première connexion, dans la barre sous l'image, clic sur l'onglet « S'enregistrer » Un écran s'inscrire sur ce Site apparaît.
- 3° Saisir votre Pseudo. Ceci vous permet de ne pas vous identifier vis à vis des tiers.
- 4° Saisir votre adresse Mail ou l'adresse Mail que vous dédiez à ces échanges.
- 5° Clic sur le bouton Inscription
- 6° Un Mail vous est envoyé avec un lien. Clic sur ce lien pour indiquer le Pass choisi.
- 7° Envoyer un Mail à [forum@ledifice.net](mailto:forum@ledifice.net) pour préciser :

Le degré auquel vous souhaitez participer.

ndiquez les réponses aux tuilages pour tous les degrés souhaité.

9° - A réception de votre Mail de réponses, L'Edifice validera les degrés choisis et tuilés. En parallèle, nous vous envoyons un Mail pour vous signifier votre validation.

### **Se connecter**

A réception du Mail de l'Edifice qui vous précise votre validation :

- 1° Se connecter sur la Page d'accueil du site : [www.ledifice-forum.net](http://www.ledifice-forum.net/)
- 2° Sur la page d'accueil, saisir votre « Identifiant » : votre pseudo
- 3° Le Mot de passe que vous avez choisi.
- 4° Clic sur connexion.

S'ouvre alors une page « Index » avec tous les Forums auxquels vous avez droit.

#### **Participer à un échange**

5° - Clic sur un des thèmes affichés.

Ce thème s'affiche avec les échanges qui ont eu lieu. Clic sur « M'abonner » et vous recevrez un Mail pour chaque ajout sur ce thème. Si vous souhaitez répondre à ce thème, clic sur « Réponse » et taper votre réponse. Cocher la case « Abonnement à ce sujet avec envoi de mail en cas de réponse » Puis en bas de page, clic sur « Envoyer ».

#### **Ouvrir un nouvel échange**

6° - Clic sur « Forums »

Saisir le « Titre du sujet »

Puis en dessous, « Taper le texte de votre sujet »

Cocher la case « Abonnement à ce sujet avec envoi de mail en cas de réponse » Puis en bas de page, clic sur « Envoyer ».

### **Restrictions**

La bonne tenue des échanges doit être impérativement de rigueur.

On n'abordera pas de propos politiques ni religieux.

Tous F ou S qui aurait des propos déplacés, injurieux ou non conforme à l'éthique maçonnique, se verra, sans préavis et définitivement interdit de Forum.

# **Tarif d'abonnement au Forum**

12 €uros par an

Les FF et les SS qui participent au test et à la mise en place du site, sont dispensés du paiement de cet abonnement et se voient abonnés d'office pour une année.

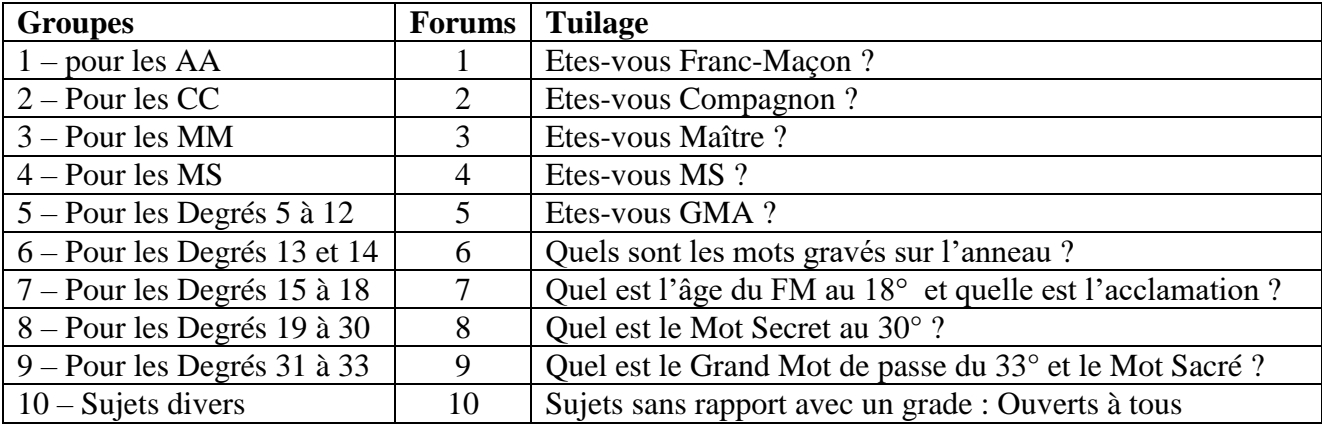

### **Groupes et Forums**

### **Mot de Passe perdu**

Nous n'avons pas la possibilité de connaître le Passe d'un Abonné

Pour retrouver ton Mot de Passe :

- Sur la page d'accueil, saisir « Votre Pseudo » : xxxxxxxxxxx
- Clic le bouton « Connexion »
- Dans la fenêtre qui s'ouvre, clic sur le lien : « Mot de Passe oublié ? »
- Dans la fenêtre qui s'ouvre, Saisir ton « Identifiant ou ton adresse de messagerie »
- Cic sur le lien « Générer un mot de passe ».

Un Pass sera envoyé à ton adresse Mail